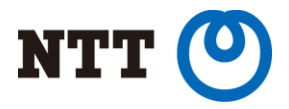

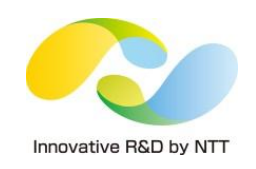

# Dockerで箱庭実験ネットワークを作る

### NTTソフトウェアイノベーションセンタ 石井久治

Copyright©2015 NTT Corp. All Rights Reserved.

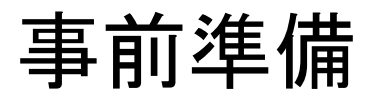

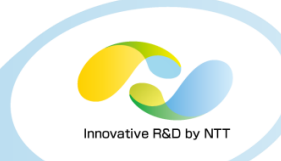

### https://github.com/osrg/ryu-handson の説明に従い、必要なソフトをインストールして下さい

\$ sudo apt-get install -y --force-yes git \$ git clone https://github.com/osrg/ryu-handson.git cd ryu-handson/dc-handson ./dc-handson.sh install

### インストール後は、一度ログアウトして再ログインして下さい。

(dockerグループへの所属を反映させるため)

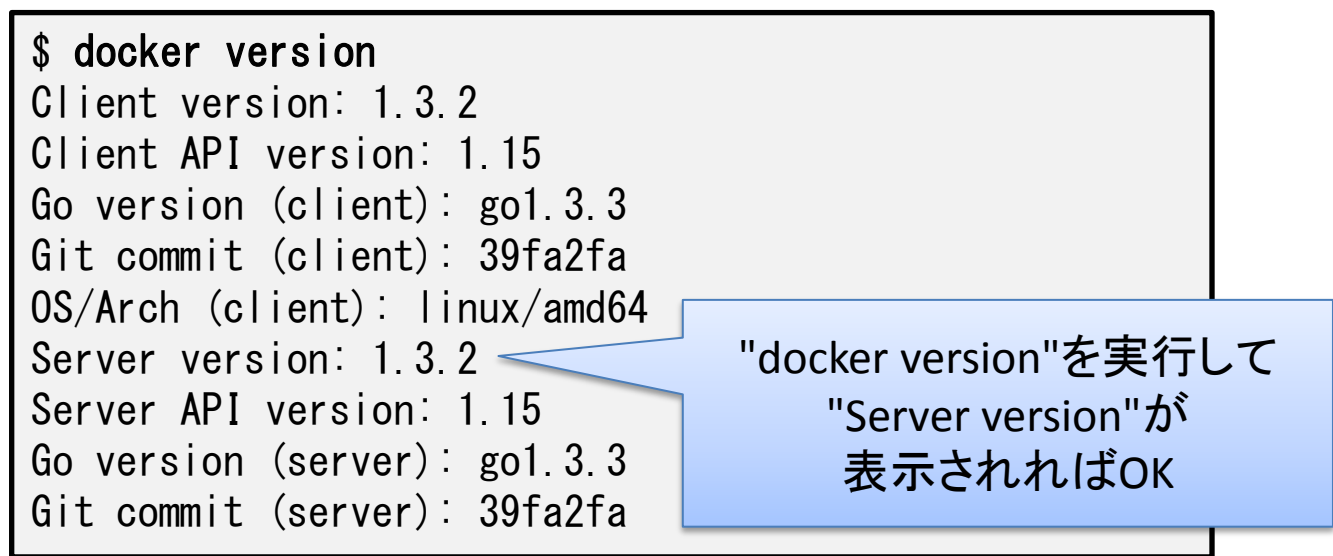

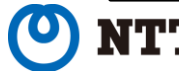

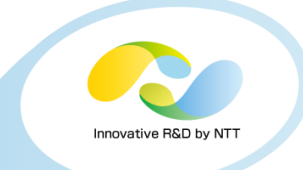

Docker:

LXCと同等のコンテナを簡単にデプロイできるツール

Linuxコンテナ(LXC):

 Linuxカーネルの機能を用いたOSレベル仮想化技術 関係するカーネル機能(の一部):

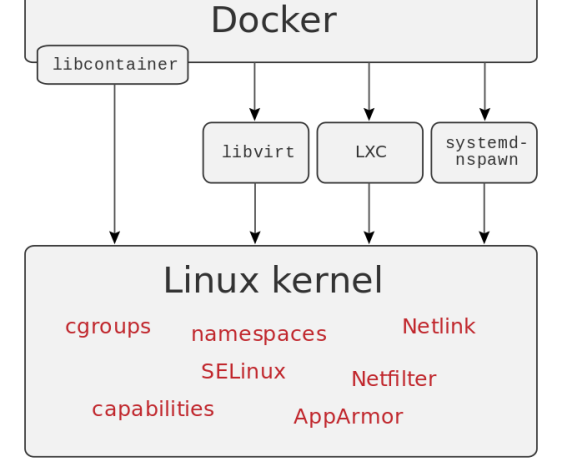

cgroups:

 プロセスグループのリソース(CPU,メモリ,I/Oなど)利用量を制限する機能 namespace(名前空間):

独立した空間内にリソースを隔離し、外からは見えないようにする機能

名前空間の種類: IPC, Network, Mount, PID, User, UTS

capability:

root権限の一部だけをプロセスに与える機能

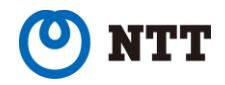

### dockerのコマンド

docker images イメージの一覧表示 docker pull イメージをダウンロード docker ps コンテナの一覧表示 docker run コンテナを起動 docker attach コンテナの擬似端末に接続 docker exec コンテナ内でプログラム実行 docker kill コンテナを停止 docker rm コンテナを削除

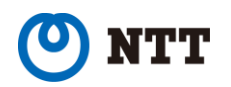

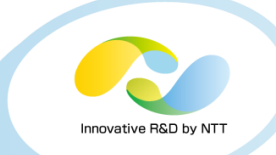

# ローカルマシン上のdockerイメージを一覧表示 する

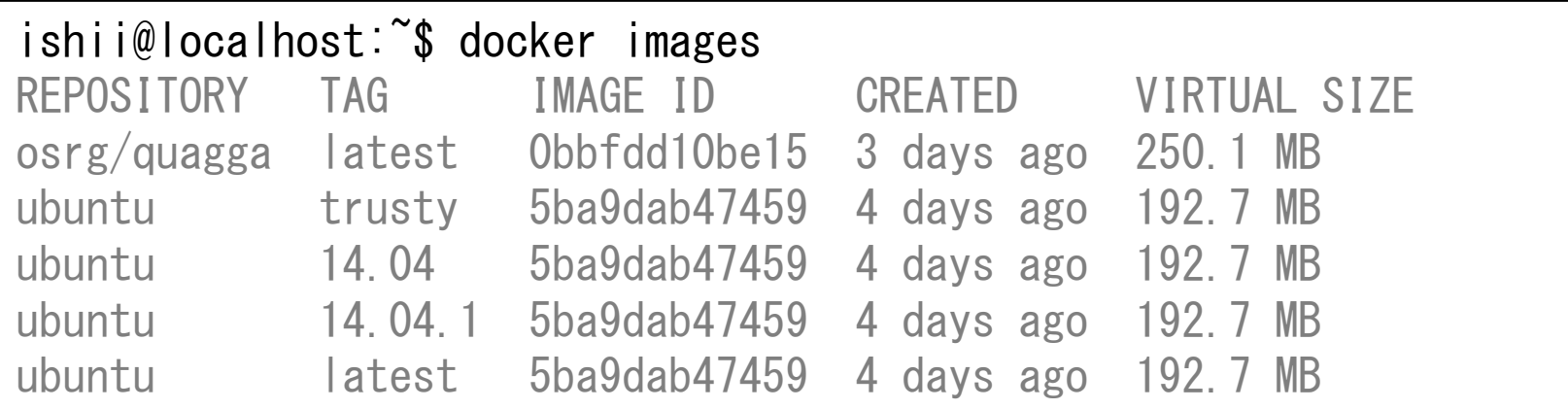

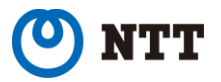

### docker pull

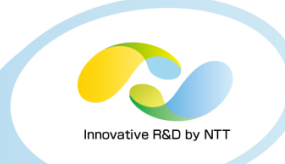

DockerHubからイメージをダウンロードする

DockerHubから

をダウンロード

イメージ"osrg/quagga"

\$ docker pull イメージ名

### \$ docker pull osrg/quagga Pulling repository osrg/quagga 0bbfdd10be15: Download complete 511136ea3c5a: Download complete 27d47432a69b: Download complete 5f92234dcf1e: Download complete 51a9c7c1f8bb: Download complete 5ba9dab47459: Download complete

63e5db713a57: Download complete

- 4de04be4a9d5: Download complete
- 086031e5b0fd: Download complete
- b5dd50cd3e34: Download complete

Status: Downloaded newer image for osrg/quagga:latest

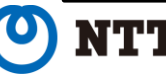

### docker ps

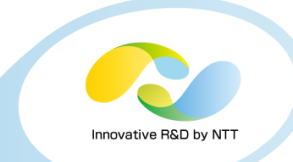

# 起動中のコンテナを一覧表示 (-a オプション: 停止中のコンテナも表示)

### \$ docker ps

CONTAINER ID IMAGE COMMAND 5e71b67ad840 ubuntu:14.04 "/bin/bash" 78768b135577 ubuntu:14.04 "/bin/bash"

fbfffddc0f16 osrg/quagga:latest "/usr/bin/supervisor cf6e521c0b56 osrg/quagga:latest "/usr/bin/supervisor 94f632059bb3 osrg/quagga:latest "/usr/bin/supervisor c09f0077a905 osrg/quagga:latest "/usr/bin/supervisor

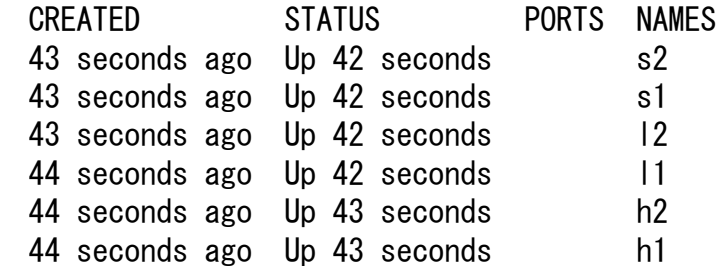

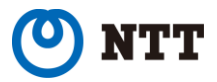

docker run

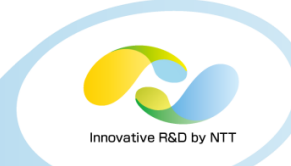

コンテナを起動 docker run [オプション] イメージ名 [コマンド] オプション: --name="コンテナ名" コンテナ名を設定 --privileged=true (ネットワーク設定を含む) 全ての操作をコンテナに許可 --net=none dockerによるveth接続を無効化 -it ねんじゃん かいじん おうしゃ おうしゃ かいじょう かいじょう おうしゃ おんじょう おうしゃ おんじょう おんじょう おんじょう おんじょう こくりょう こくりょう こくりょう こくりょう こくりょう こくりょう -d デタッチ状態で起動

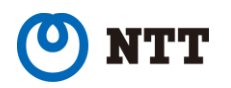

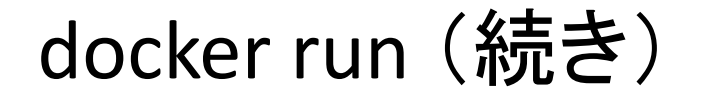

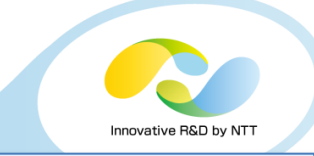

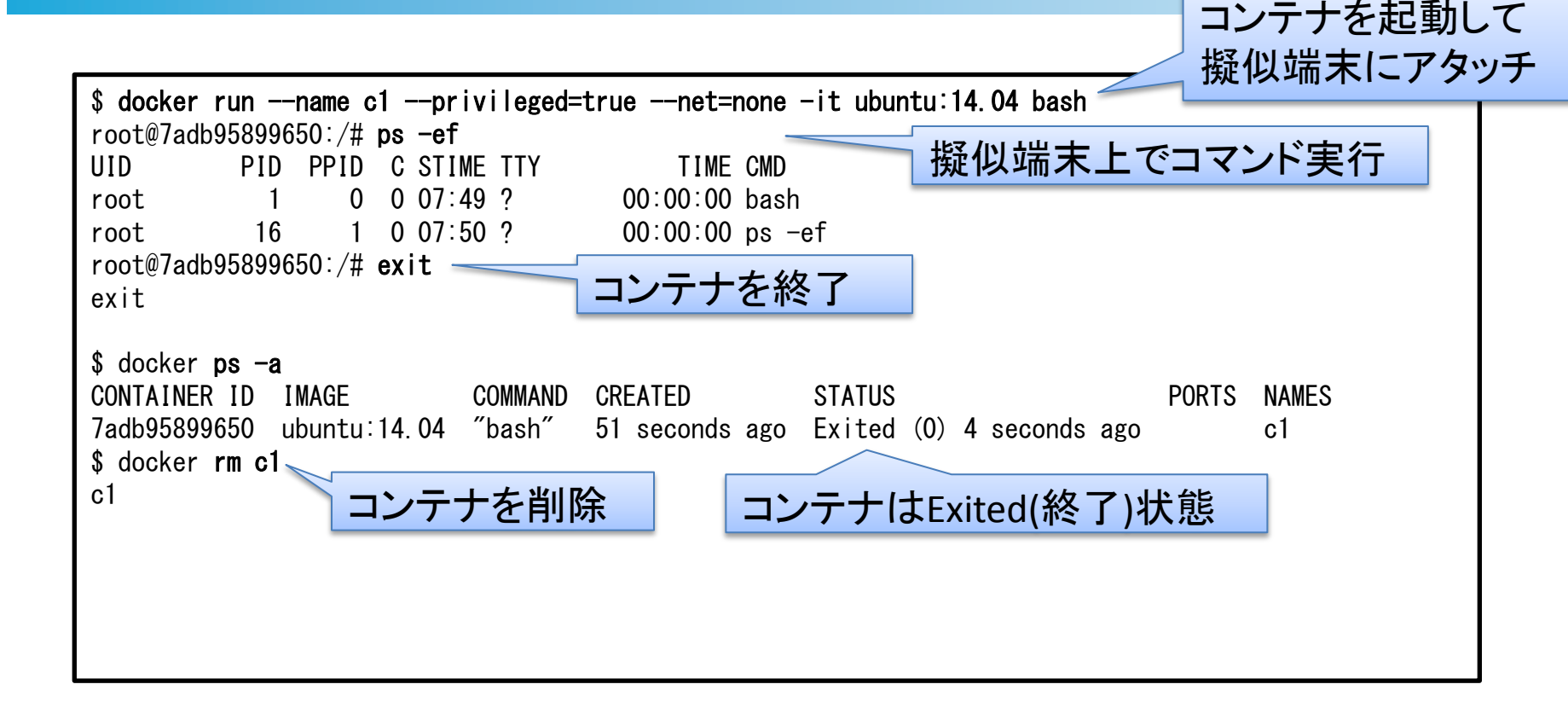

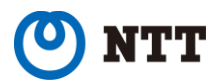

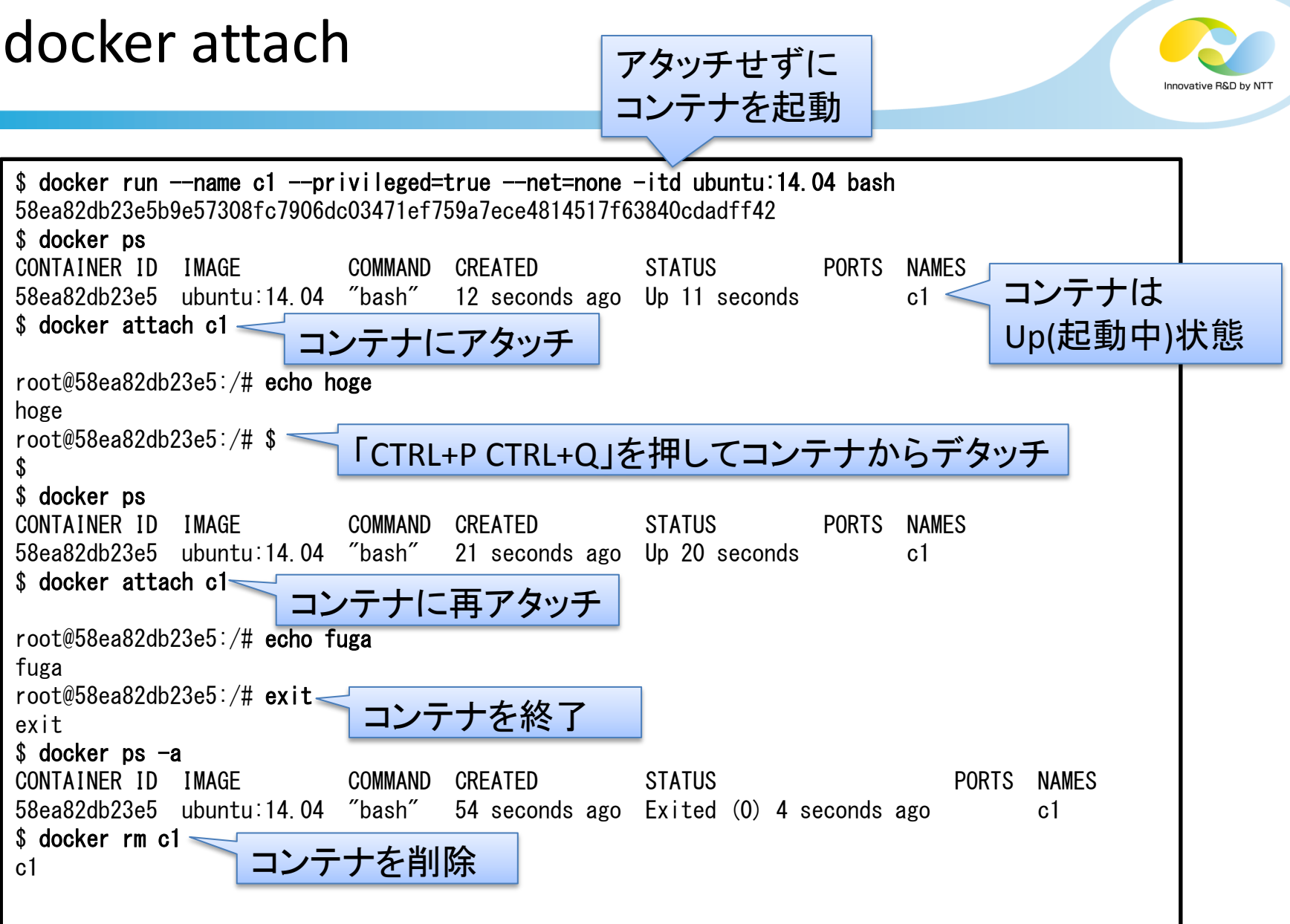

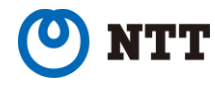

### docker exec

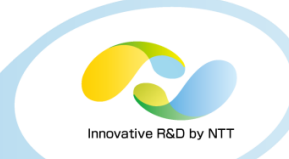

### 起動中のコンテナ内でプログラムを実行 \$ docker exec [オプション] コンテナ名 コマンド [引数] オプション: -it 擬似端末を作成

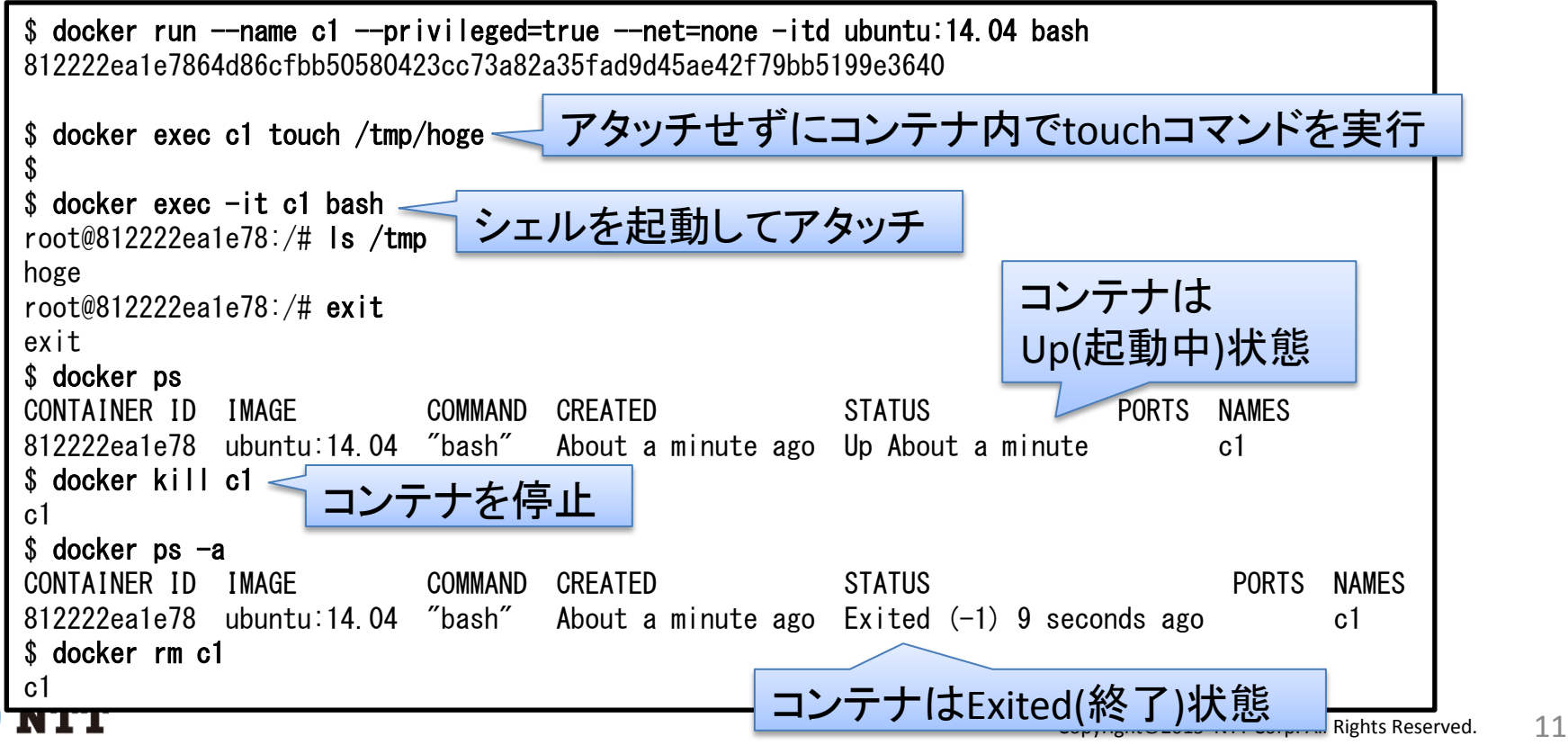

docker kill / docker rm

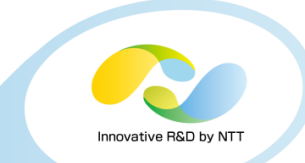

### \$ docker kill [オプション] コンテナ名 コンテナ起動時の実行プログラムをkill オプション: -s シグナル名 送信するシグナルを指定

\$docker rm [オプション] コンテナ名 コンテナを削除 オプション: -f コンテナが起動中の場合も強制削除

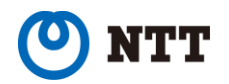

ネットワーク名前空間とveth

ネットワーク名前空間(netns):

ネットワークに関連するリソースを分離する名前空間 分離されるリソース:

> ネットワークデバイス(NIC) IPv4/IPv6プロトコルスタック IPルーティングテーブル ファイアウォール(iptables) TCP/UDPポート

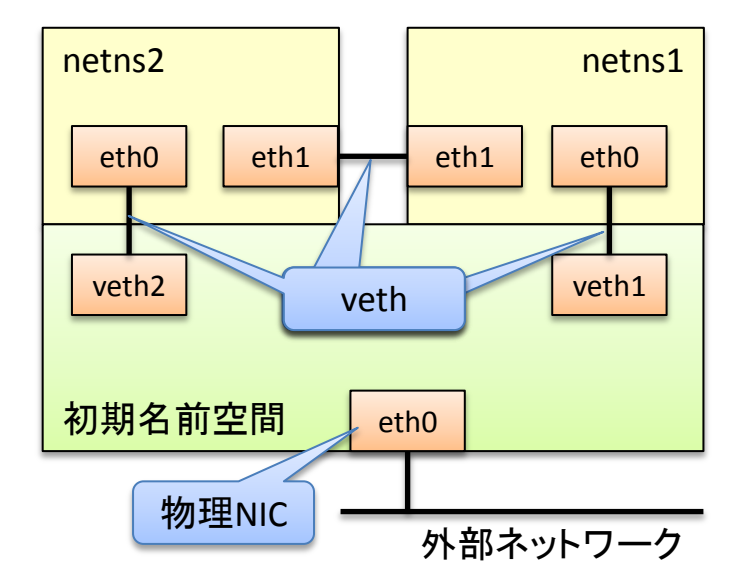

Innovative R&D by NT

veth(virtual ether):

EthernetのNICを2枚作成し、クロスケーブルで接続 したかのようにエミュレートする仮想デバイス

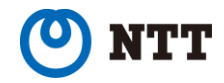

iproute2のコマンド

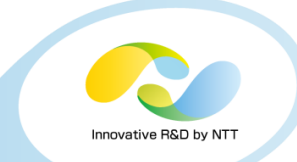

ネットワークデバイス

ip link show NICを一覧表示 ip link set NICの設定を変更 ip link add / ip link delete NIC(veth)の作成・削除 IPアドレス ip addr show IPアドレスの表示 ip addr add / ip addr delete IPアドレスの設定 · 削除 ネットワーク名前空間 ip netns list スポティングのおよび 名前空間の一覧表示 ip netns add / ip netns delete 名前空間の作成・削除

ip netns exec インコンコン 名前空間内でプログラム実行

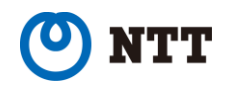

ip link set

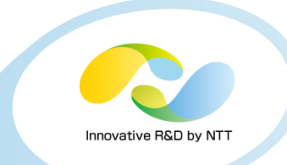

ネットワークデバイス(NIC)の各種設定変更 ip link set dev デバイス名 [各種設定] 各種設定:

netns 名前空間名 名前空間に移す

up up状態にする down down状態にする name デバイス名 デバイス名を変更する

例:

\$ sudo ip link set dev eth0 up

\$ sudo ip link set dev eth1 name eth2

\$ sudo ip link set dev eth0 netns ns1

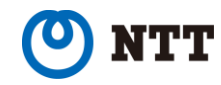

vethの作成: ip link add name デバイス名1 type veth peer name デバイス名2

vethの削除: ip link delete デバイス名

例:

\$ sudo ip link add name eth-v1 type veth peer name eth-v2 \$ sudo ip link delete eth-v1

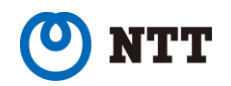

IPアドレスの設定(追加): ip addr add IPアドレス/プレフィックス長 dev デバイス名

IPアドレスの削除: ip addr delete IPアドレス/プレフィックス長 dev デバイス名

例:

\$ sudo ip addr add 192.168.0.1/24 dev eth-v1 \$ sudo ip addr delete 192.168.0.1/24 dev eth-v1

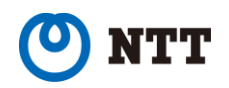

名前空間の作成: ip netns add 名前空間名

名前空間の削除: ip netns delete 名前空間名

### 例:

\$ sudo ip netns add ns1

\$ sudo ip netns delete ns1

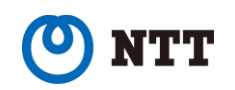

nnovative R&D by N

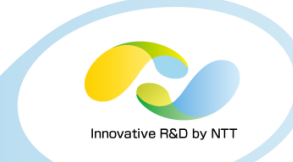

### 名前空間内で任意のプログラムを実行 ip netns exec 名前空間名 実行プログラム [引数]

例:

 $\frac{1}{2}$  ip netns exec ns1 ip addr add 10.0.0.1/24 dev eth-v1

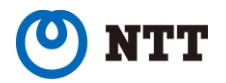

netnsを2個作成してvethで接続する

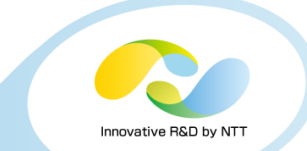

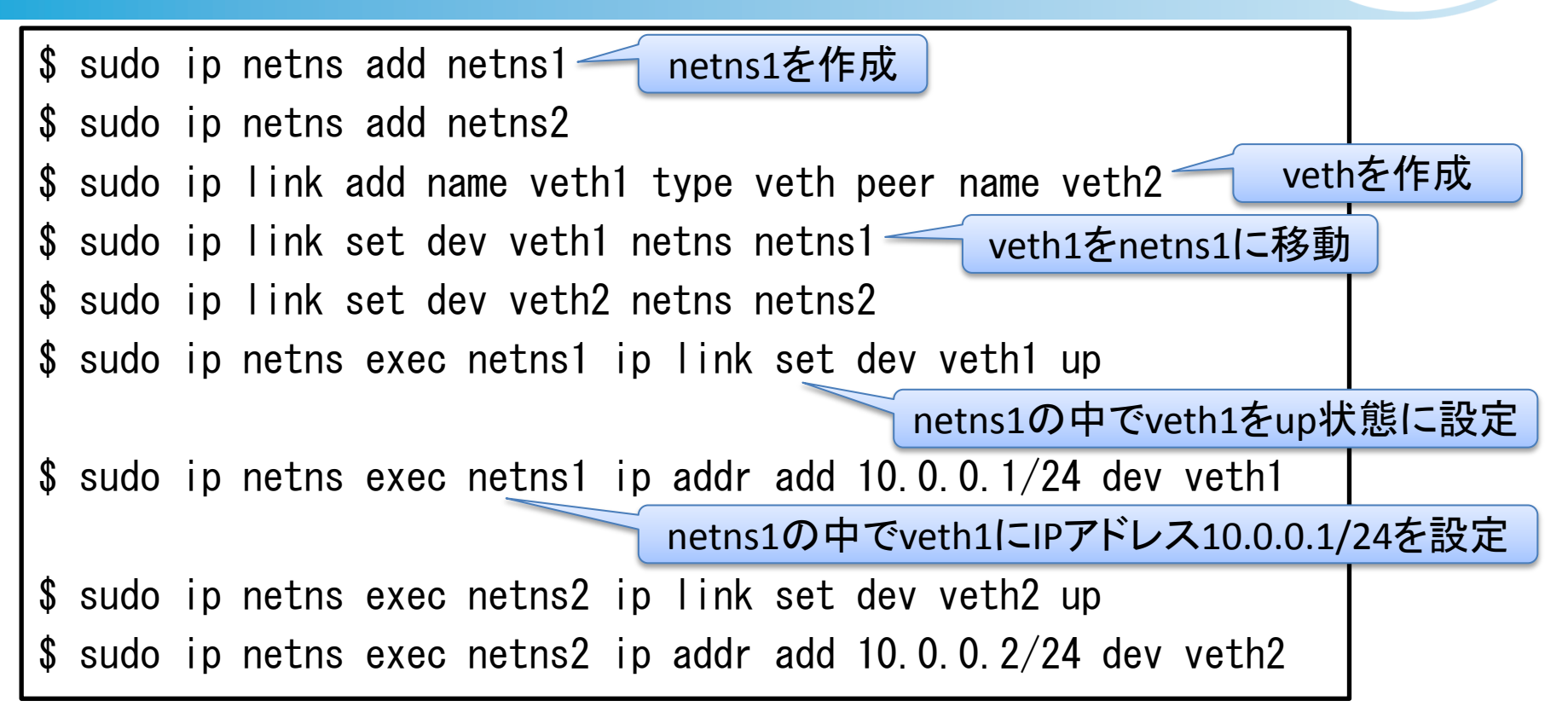

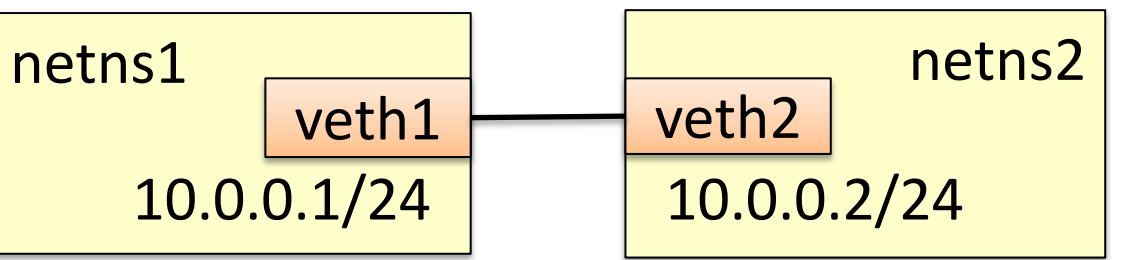

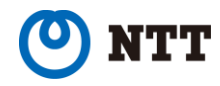

# (続き)netnsを2個作成してvethで接続する

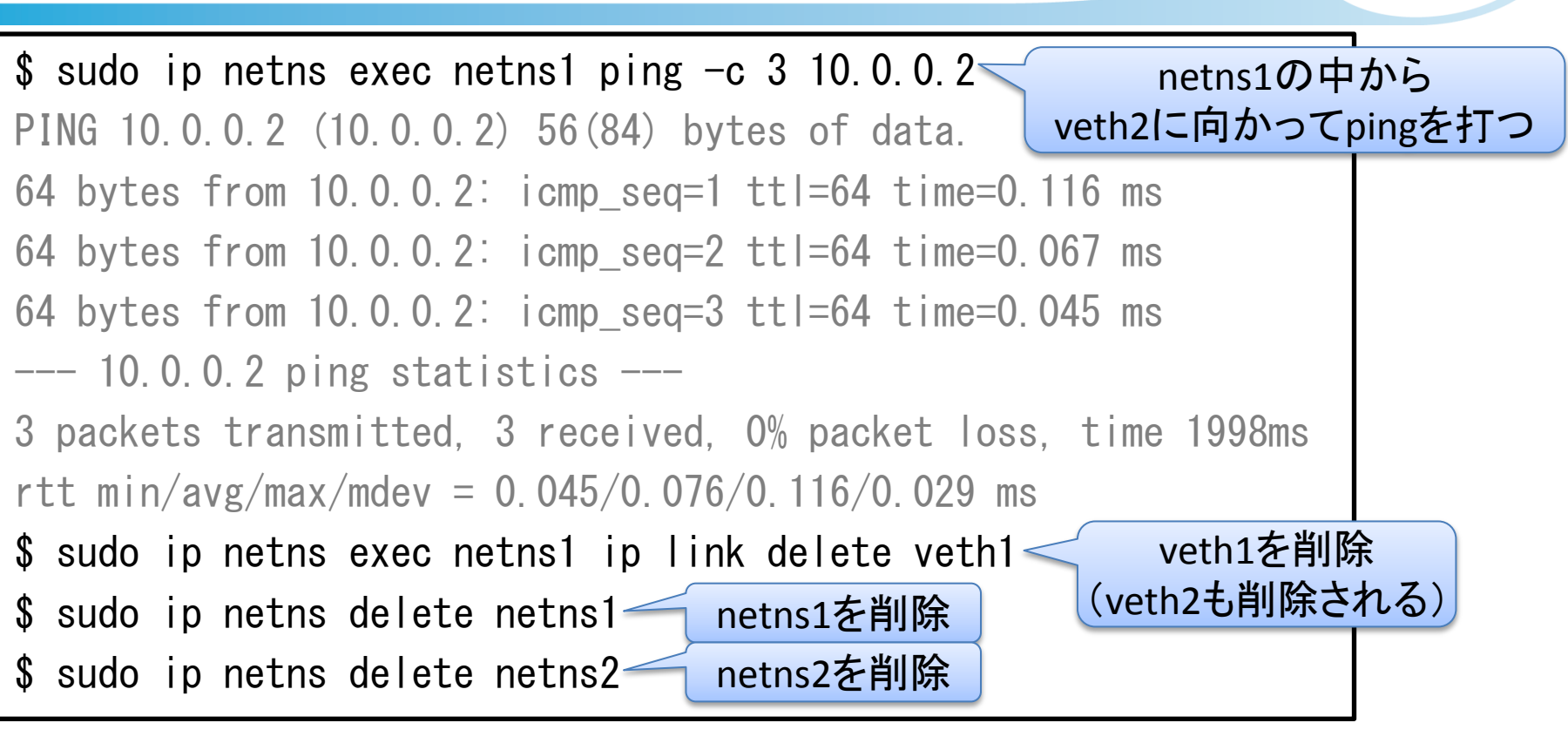

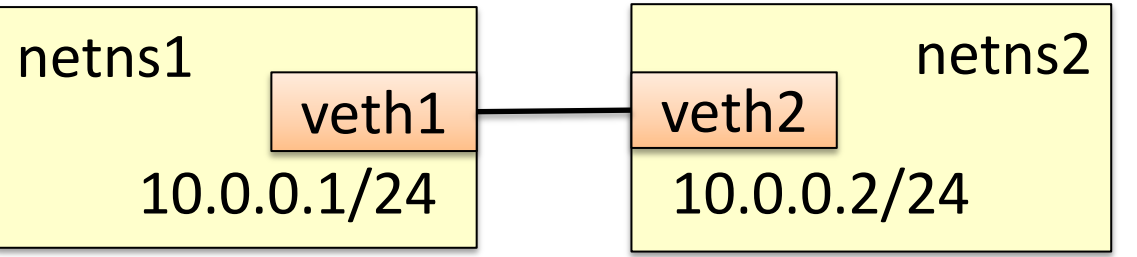

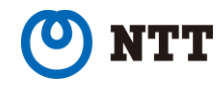

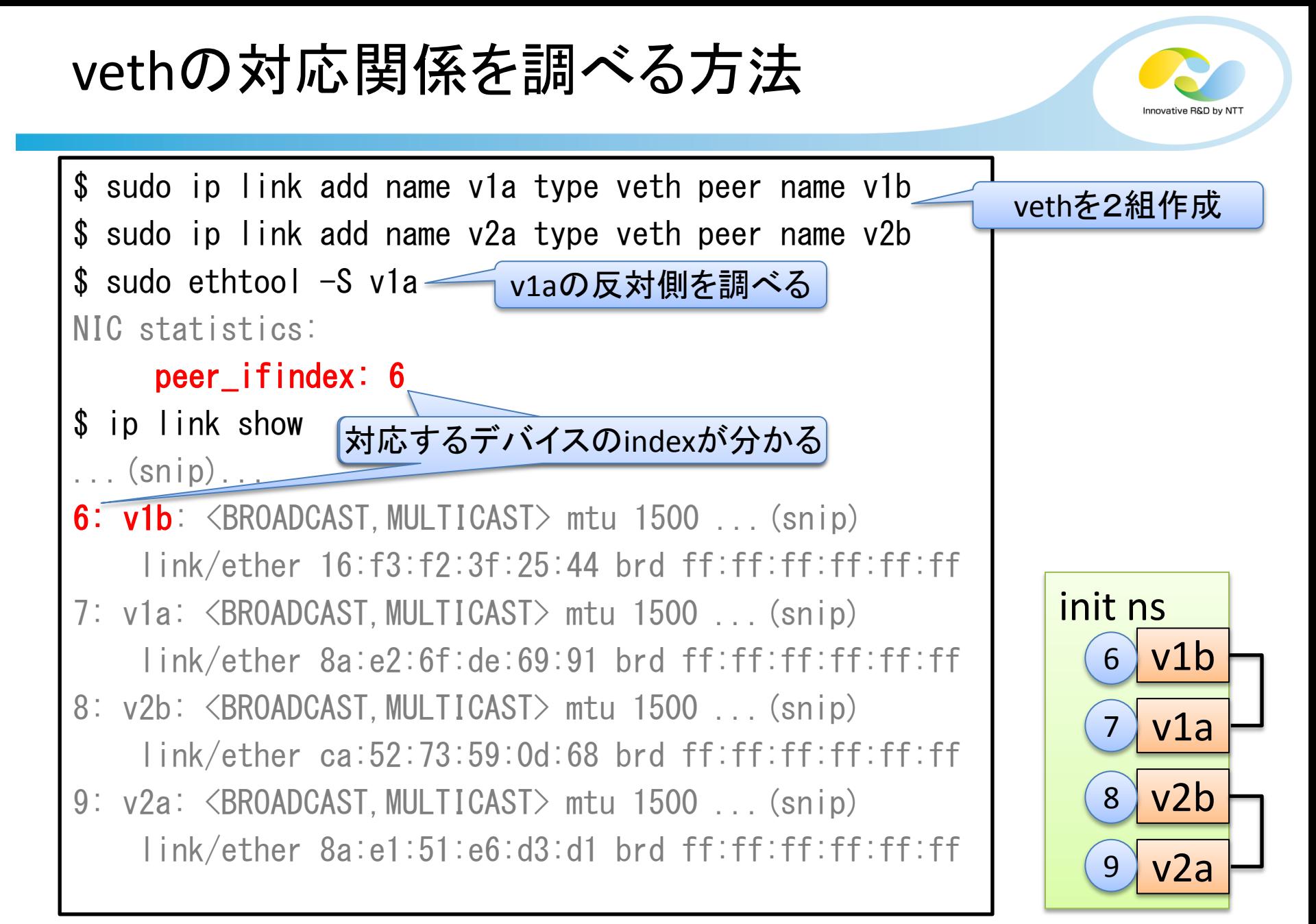

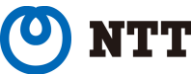

(続き)vethの対応関係を調べる方法

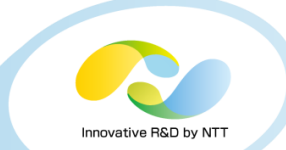

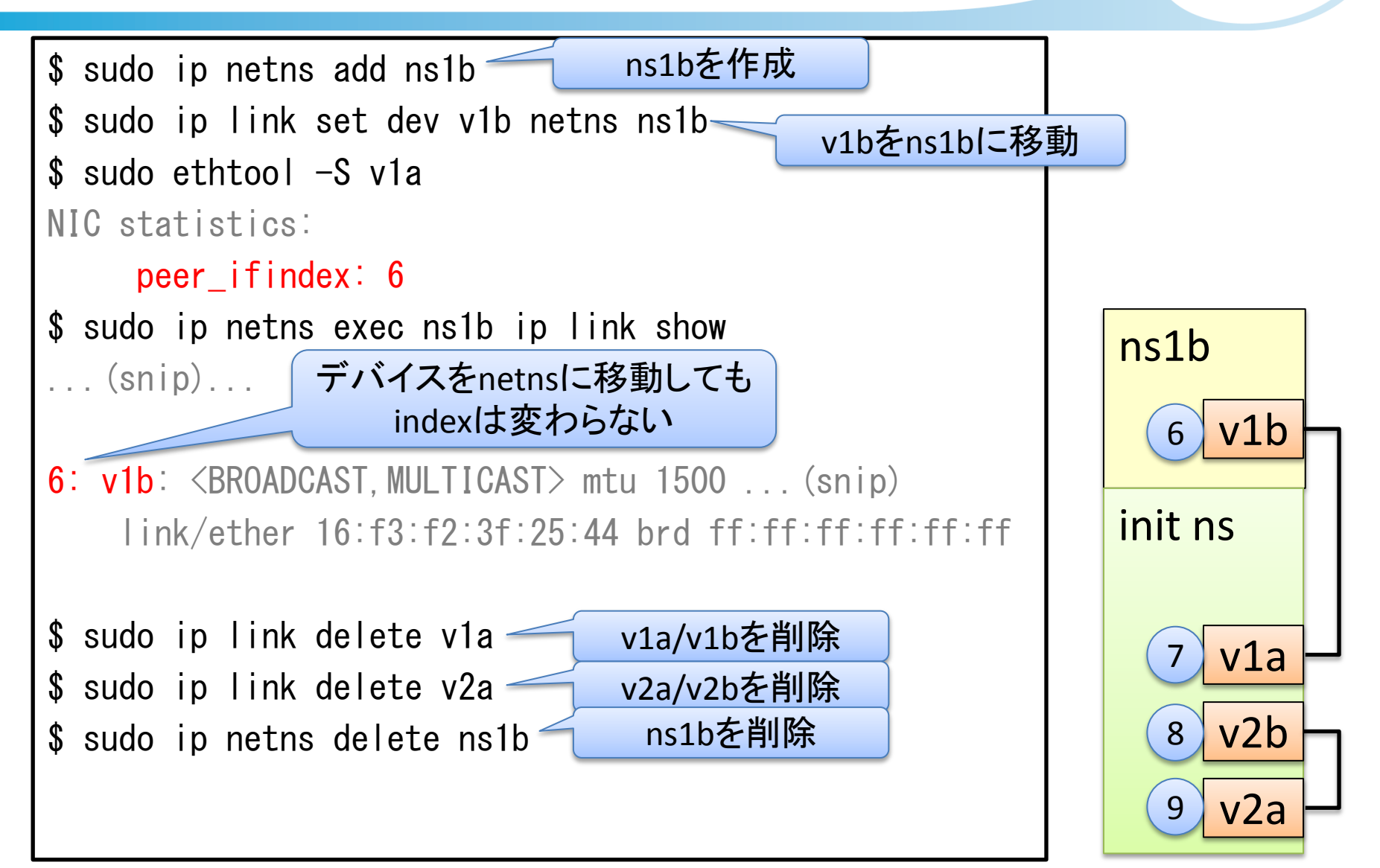

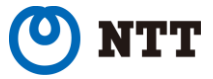

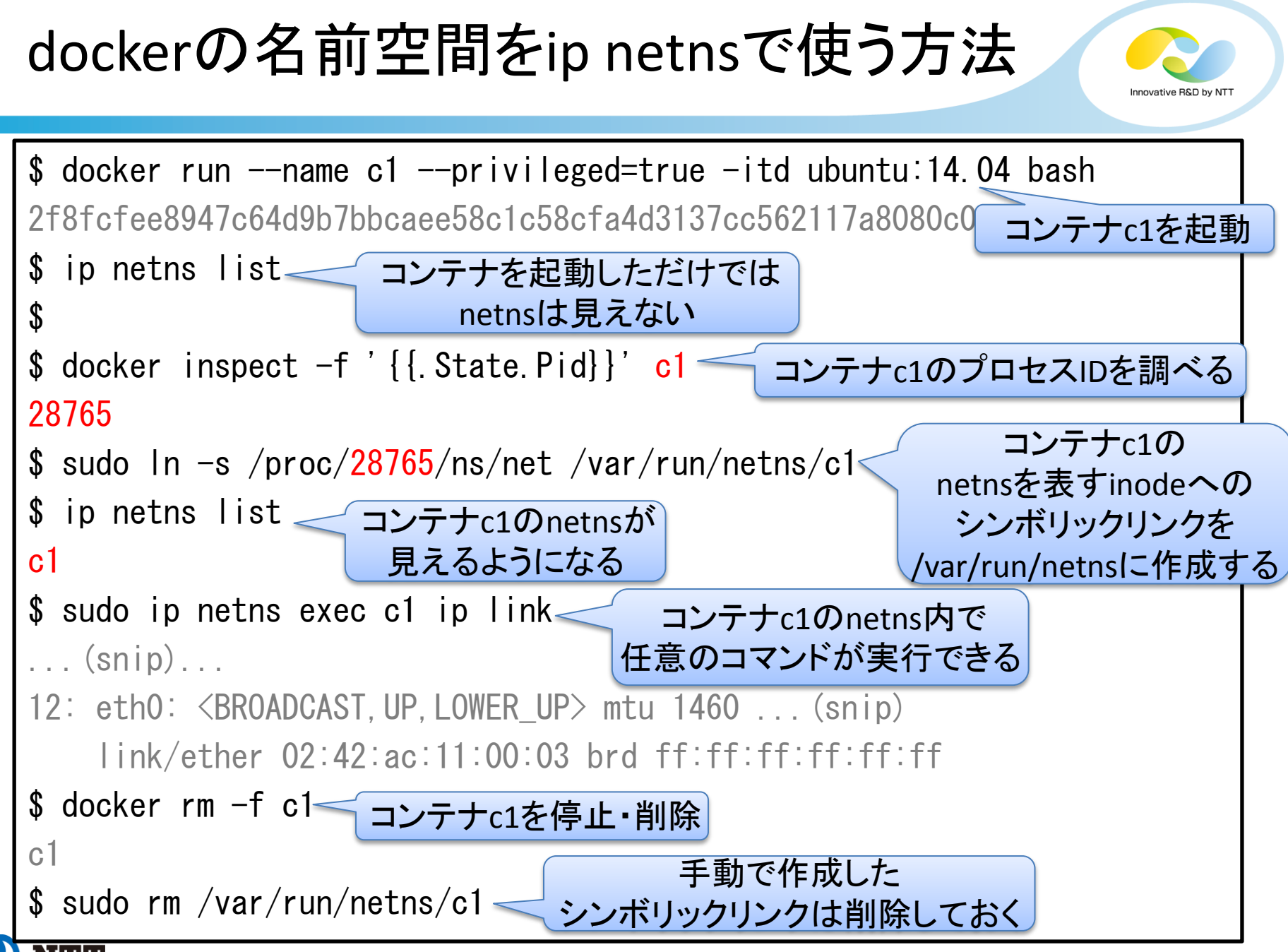

leaf-spine型のDCネットワークを構築

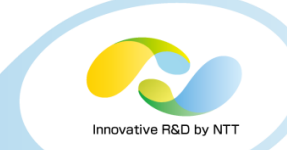

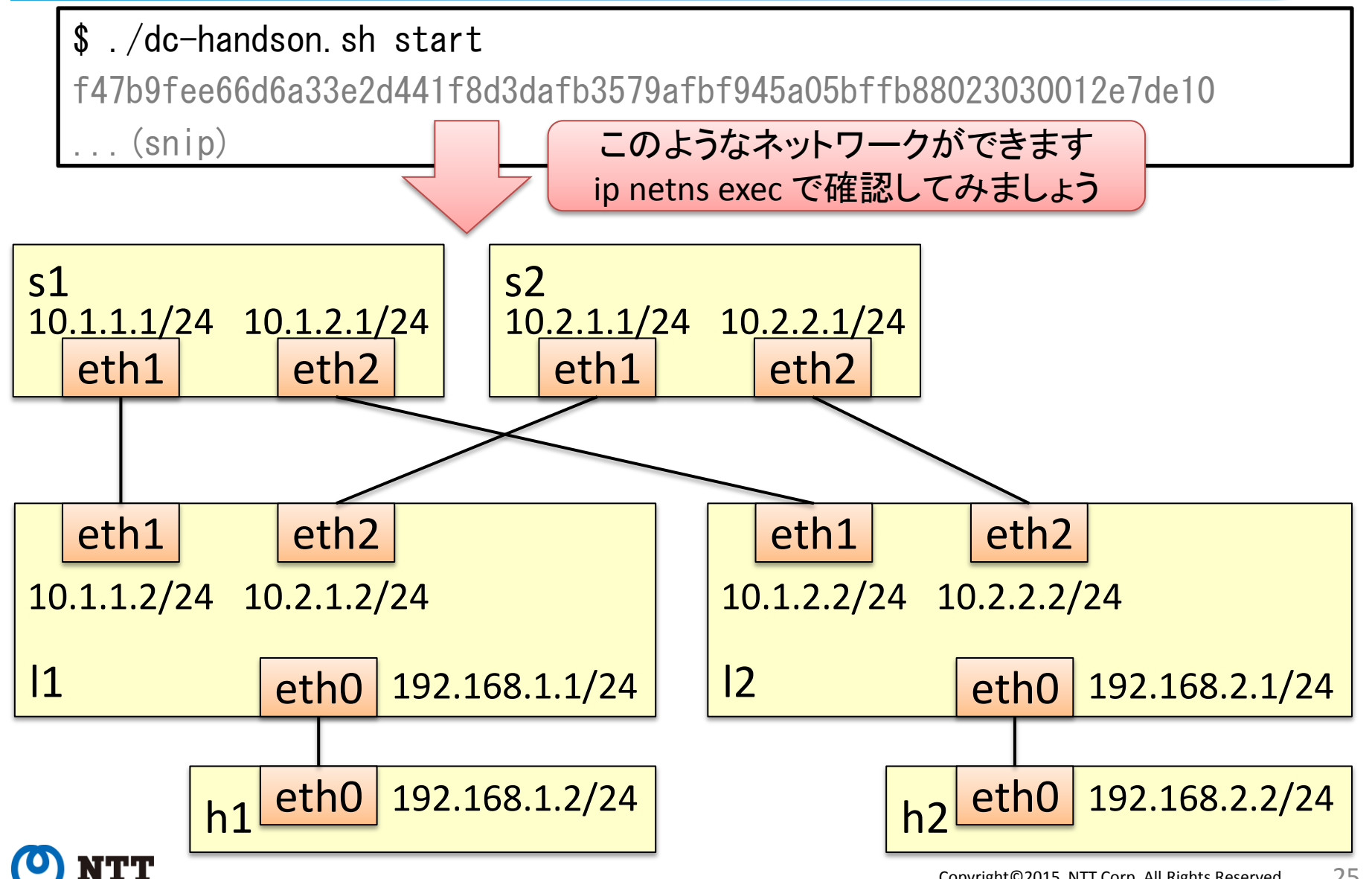

### 3台目のspineルータを足す

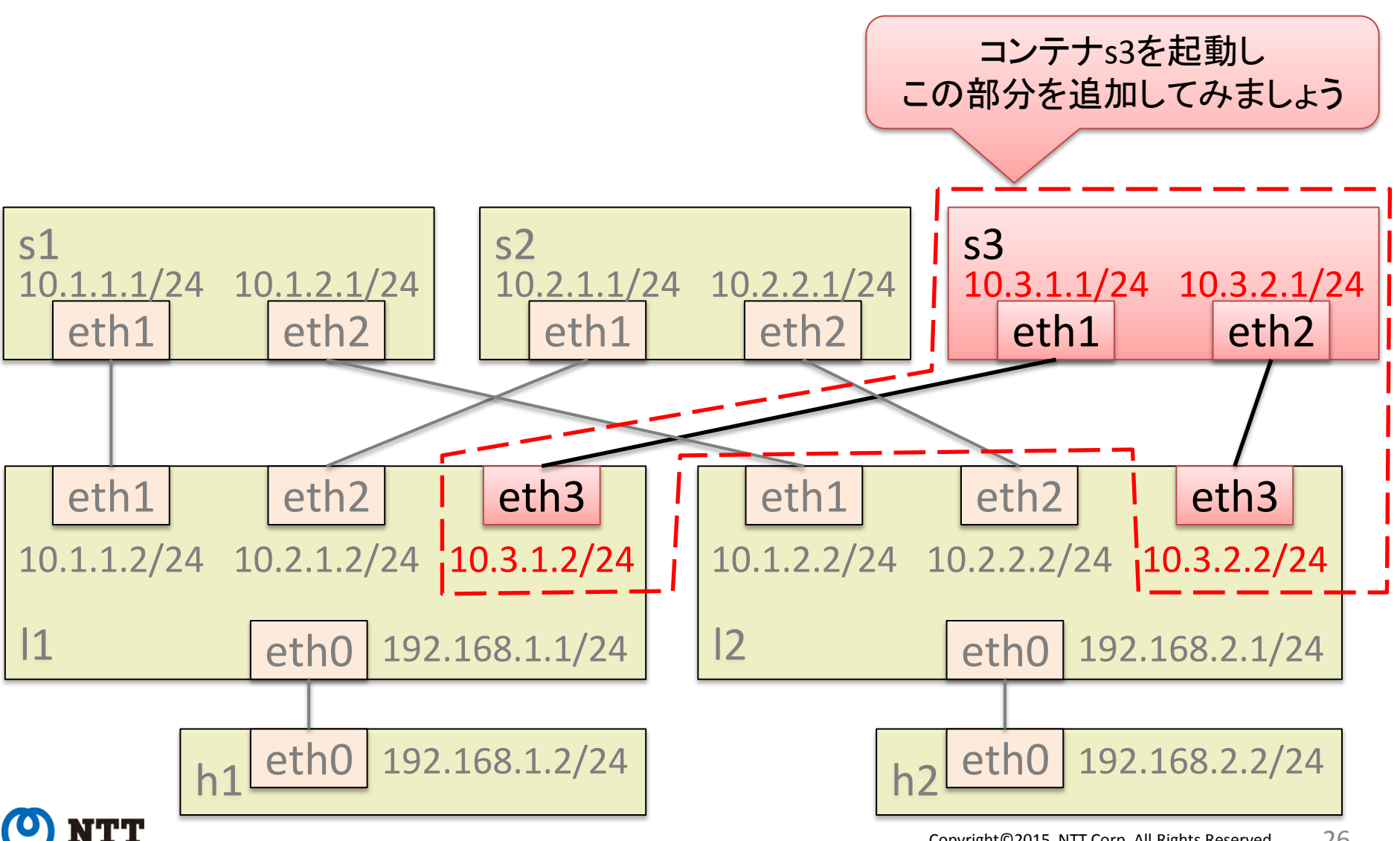

Copyright©2015 NTT Corp. All Rights Reserved. 26

Innovative R&D by NT

(実行例)3台目のspineルータを足す

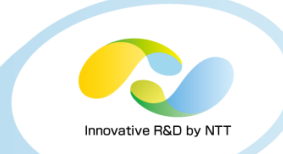

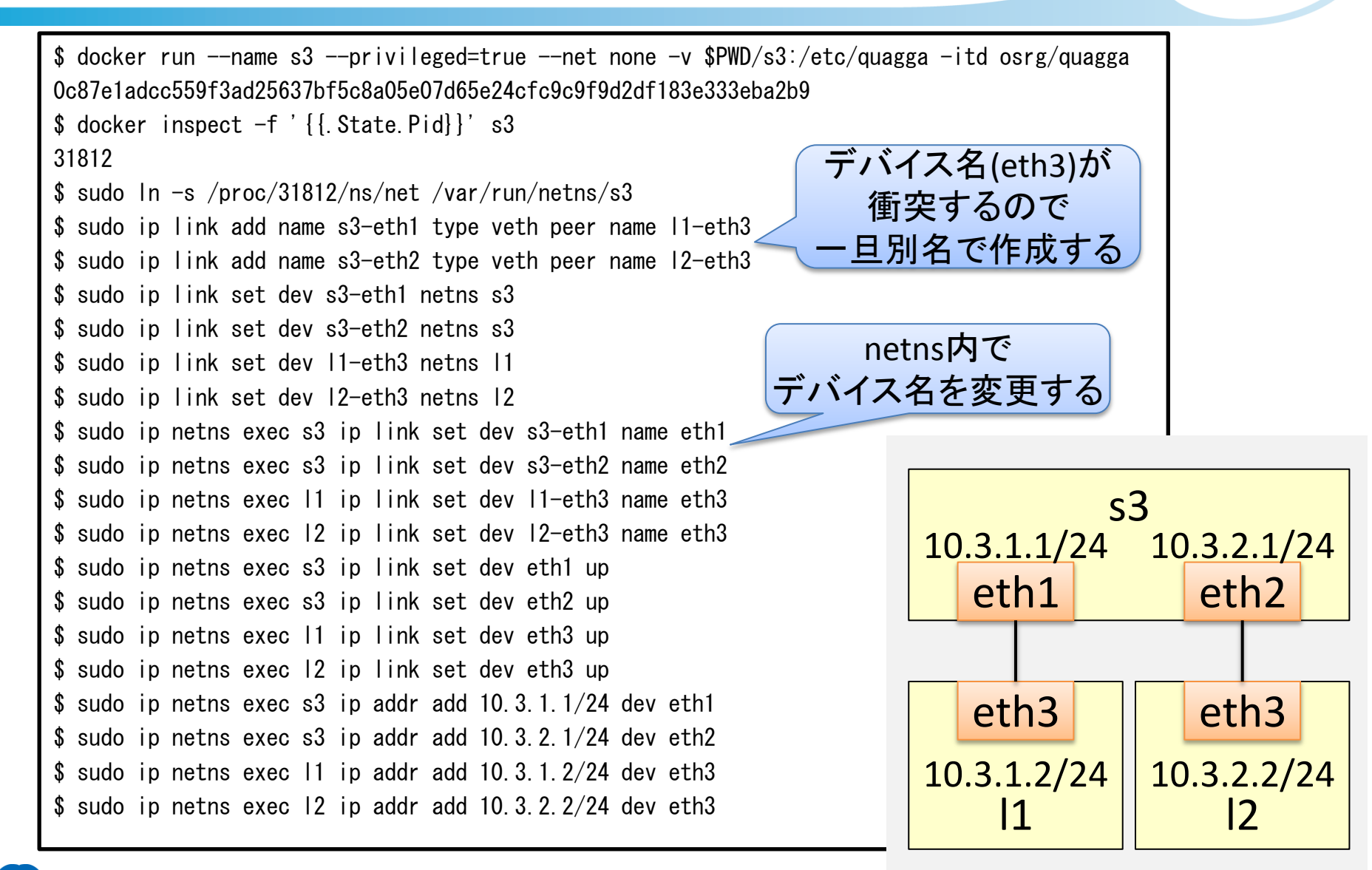

(補足)3台目のspineルータを足す

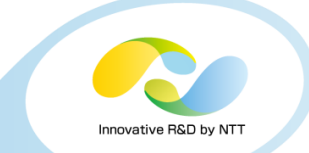

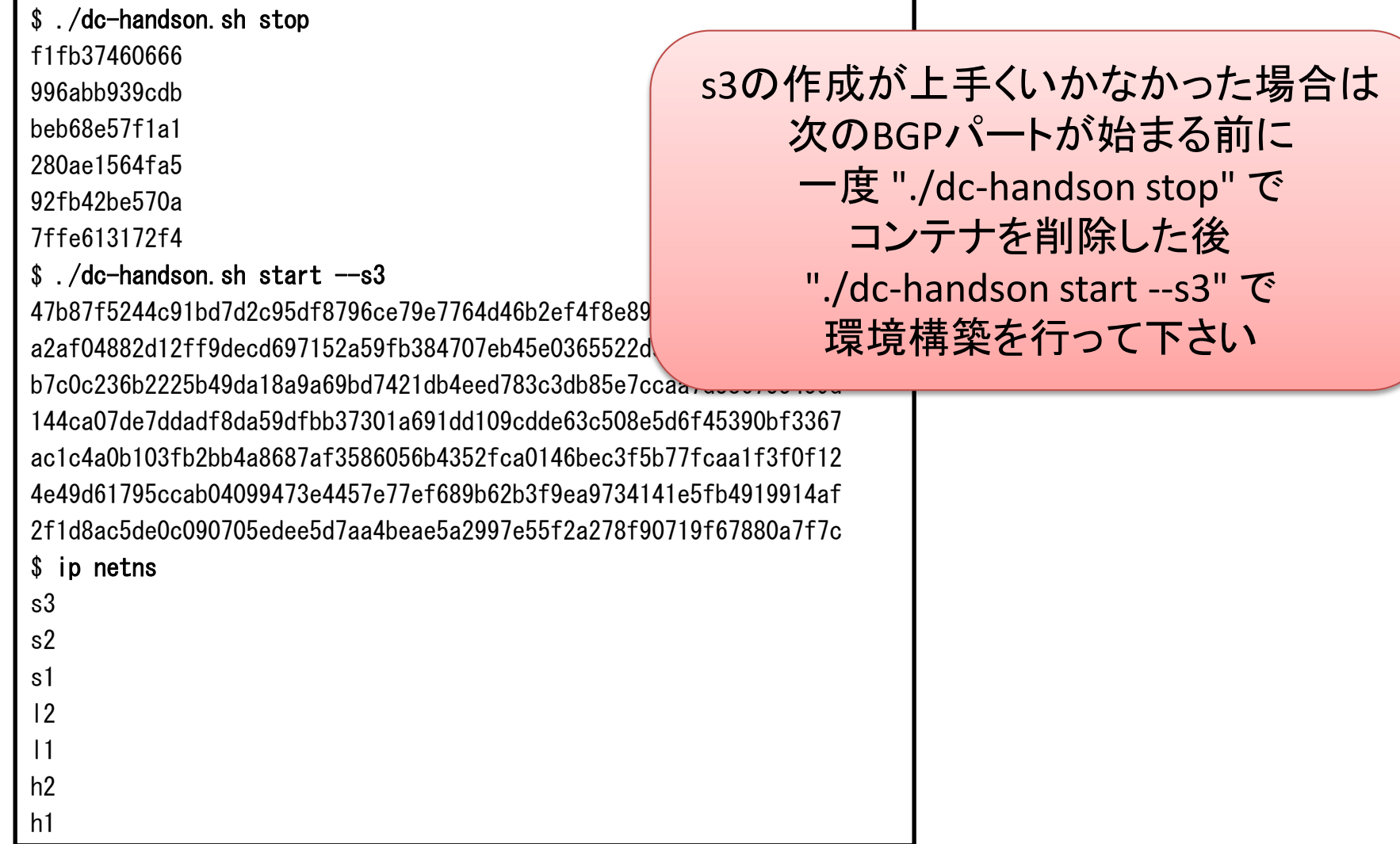

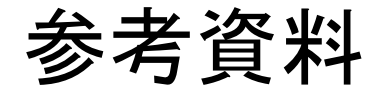

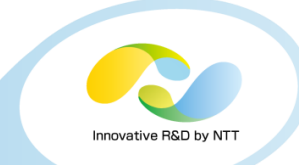

Docker https://www.docker.com/ Command Line https://docs.docker.com/reference/commandline/cli/

Dockerを支える技術 http://www.slideshare.net/enakai/docker-34668707

LinuxContainers https://linuxcontainers.org/ja/

namespaces - Linux 名前空間の概要 http://linuxjm.sourceforge.jp/html/LDP\_man-pages/man7/namespaces.7.html

IPROUTE2 Utility Suite Howto

http://www.policyrouting.org/iproute2.doc.html

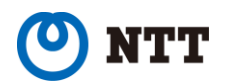

# https://github.com/osrg/ryu-handson

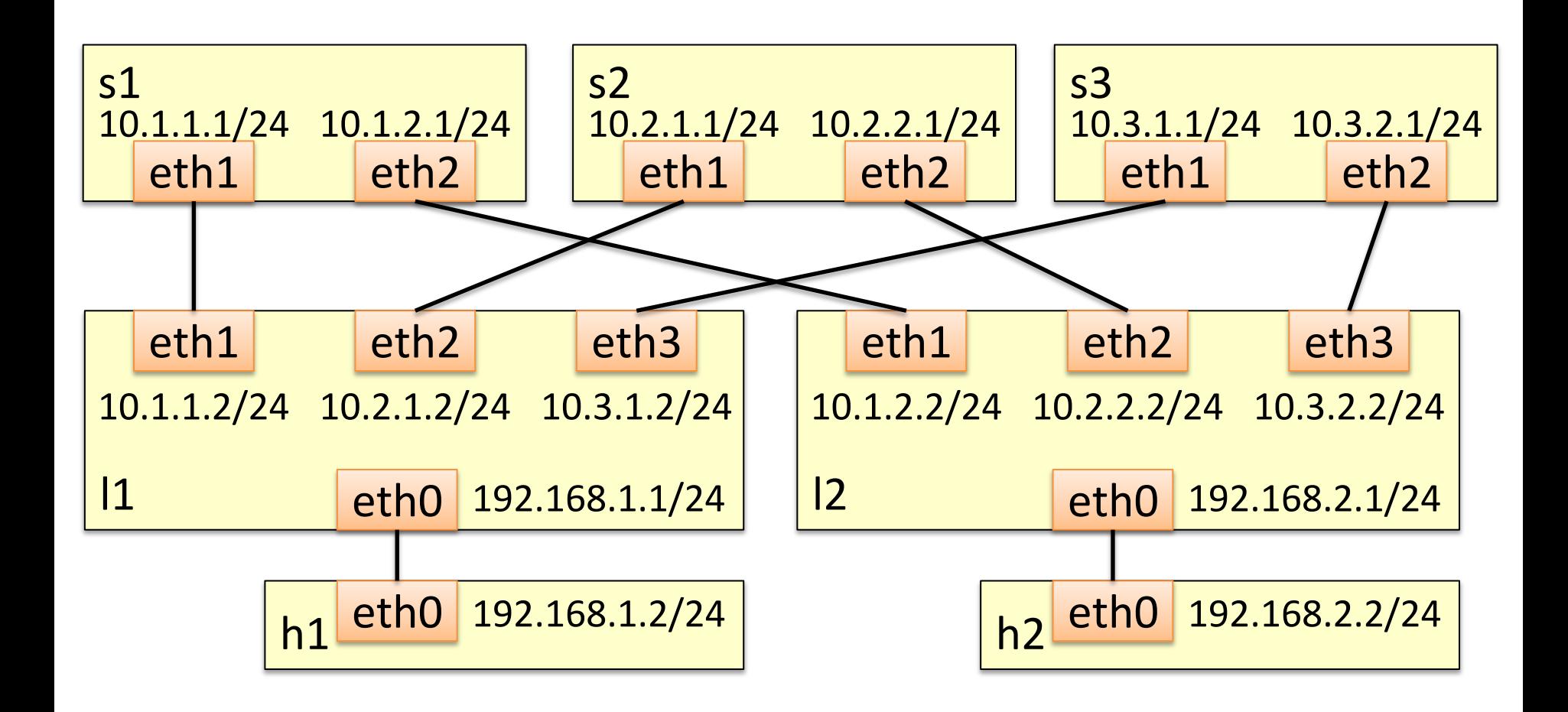